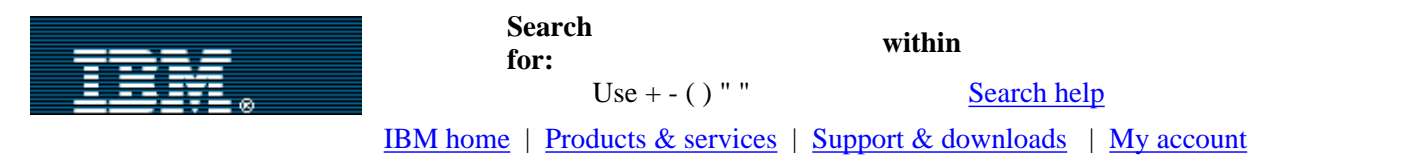

## [IBM developerWorks](http://www-106.ibm.com/developerworks/) > [Java technology](#page-28-0)

# developerWorks

<span id="page-0-0"></span>Integrating Struts, Tiles, and JavaServer Faces

E e-mail it!

Bring the power, flexibility, and manageability of the three technologies together Level: Advanced

[Srikanth Shenoy](#page-20-0) [\(srikanth@srikanth.org\)](mailto:srikanth@srikanth.org), J2EE Consultant, Objectseek Inc. [Nithin Mallya](#page-20-2) ([nithin@mallya.org\)](mailto:nithin@mallya.org), J2EE Consultant, Objectseek Inc.

September 23, 2003

Would you like the front-end power of JavaServer Faces (JSF), the content-formatting strengths of Tiles, and the flexibility of the Struts controller tier all wrapped up in your J2EE Web application? Enterprise Java experts Srikanth Shenoy and Nithin Mallya show you how to integrate the features of all three. This article demonstrates how to customize the classes in the Struts-Faces integration library to make them work with Tiles and JSF, explains the rationale behind doing this, and details how to use the new set of classes with a working example.

By using Struts, Tiles, and JavaServer Faces (JSF) together, developers can ensure a robust, well-presented Web application that is easy to manage and reuse.

The Struts framework has been around for quite some time and has become the de facto standard that developers turn to when developing a J2EE Web application. The Tiles framework, which came soon after Struts, established its niche by offering developers the ability to assemble presentation pages using component parts. JSF, the newest kid on the Web-application-framework block, provides mechanisms for validating user input and handling user events; most importantly, it is a protocol-independent way of rendering user interface components. (For a quick look at these technologies, see the sidebar, "[The major players](#page-21-0).")

Although some of the functionalities in Struts and JSF overlap, they are complementary in other ways. The combination of these three technologies can provide an efficient way to develop a Web application, organize its presentation, and render custom user interface (UI) components independent of protocol.

To run the sample code from this article, you will need Struts 1.1, Tiles, JavaServer Faces Reference Implementation (JSF-RI) Early Access Release 4.0, and Struts-Faces 0.4. Struts and Tiles come bundled in the Struts 1.1 release from the Jakarta project. The Struts-Faces integration library can also be downloaded from the Jakarta project. The JSF-RI is part of the Web Services Developer Pack from Sun. (Links to these downloads and the sample code are available in [Resources.](#page-18-1))

# **Contents:** [A look at JSF](#page-1-0) [Why integrate the trinity?](#page-6-0) [Integrate Struts and JSF](#page-6-1) [with Struts-Faces](#page-6-1) [Migrating Struts](#page-9-0) [applications to JSF](#page-9-0) **[Challenges](#page-9-1)** [The changes so far](#page-18-0) **[Resources](#page-18-1)** [About the authors](#page-20-0) [Rate this article](#page-20-1)

#### **Related content:**

[Struts, an open-source](http://www-106.ibm.com/developerworks/java/library/j-struts/) [MVC implementation](http://www-106.ibm.com/developerworks/java/library/j-struts/) [Struts and Tiles aid](http://www-106.ibm.com/developerworks/java/library/j-strutstiles.html) [component-based](http://www-106.ibm.com/developerworks/java/library/j-strutstiles.html) [development](http://www-106.ibm.com/developerworks/java/library/j-strutstiles.html) [UI development with](http://www-106.ibm.com/developerworks/edu/j-dw-java-jsf-i.html) [JavaServer Faces](http://www-106.ibm.com/developerworks/edu/j-dw-java-jsf-i.html) [Subscribe to the](http://www-106.ibm.com/developerworks/cgi-bin/click.cgi?url=www-106.ibm.com/developerworks/newsletter/&origin=dw-article) [developerWorks newsletter](http://www-106.ibm.com/developerworks/cgi-bin/click.cgi?url=www-106.ibm.com/developerworks/newsletter/&origin=dw-article) [developerWorks Toolbox](http://www-106.ibm.com/developerworks/toolbox/) [subscription](http://www-106.ibm.com/developerworks/toolbox/) **[Also in the Java zone:](#page-28-0) [Tutorials](http://www-106.ibm.com/developerworks/views/java/tutorials.jsp)** [Tools and products](http://www-106.ibm.com/developerworks/views/java/tools.jsp) [Code and components](http://www-106.ibm.com/developerworks/views/java/code.jsp) [Articles](http://www-106.ibm.com/developerworks/views/java/articles.jsp)

And now, back to details of integrating the three technologies. First the bad news: as of the publication of this article, the three technologies do not interoperate out of the

box. And the good news: in this article, we demonstrate how to integrate Struts, Tiles, and JSF. We assume that you already know Struts and Tiles. Some familiarity with JSF is helpful (see [Resources](#page-18-1) for a link to a recent JSF tutorial on developerWorks), but is not necessary to understand this article.

## <span id="page-1-0"></span>A look at JSF

JSF applications are normal J2EE Web applications using the JSF framework, a framework that provides a rich GUI component model that offers insight into how a real GUI framework should be. You might have heard people say that, although a certain technology is good, its look and feel still needs to mature. Well, the days of plain vanilla pages with HTML components are behind us and the days of having a superior GUI look and feel are here to stay if JSF has anything to do with it. How, you ask? Tree components, menu components, and graphs are some of the already existing UI components that JSF has to offer. Furthermore, JSF encourages the creation of custom components by providing an easy to use API.

**Note:** The UI components mentioned are part of the samples provided by Sun. As in any specification, the actual implementation is left to the various vendors.

In traditional Web applications that use the Model-View-Controller (MVC) pattern, the GUI components are represented by custom tags which handle both presentation and business logic. This leads to the problem of having to "code to a client device," which can involve duplication of code. Not so with JSF.

JSF architecturally separates the *presentation logic* (the "what") from the UI component's *business logic* (the "why" and "how"). By using JSF tags in your JSP pages, you can associate a renderer and a UI component together. A single UI component can be rendered in different ways by using different renderers. The UI component-specific code runs on the server and responds to events that are generated by user actions.

JSF-RI provides a render kit that comes with a custom tag library to render HTML from UI components. It also provides the ability to customize the look and feel of these components as desired. If specialized components are required, you can construct custom tags for a particular client device and associate it with a UI component and a custom renderer. For different devices, all you need to specify are different renderers.

## JSF and the UI component

You may have created Java GUI applications using the Java AWT or Swing API, so you would be familiar with JSF's UIComponent (which is much like an AWT or a Swing component). It stores the tree of its child components (if they exist) and generates standard events for actions that occur on the client side, such as clicking a button to submit a form. These events are cached in the FacesContext. You can associate handlers for each of these events using custom tags. For example, you have a custom ActionListener to handle user clicks or form submissions.

The JSF UIComponent, Renderer, and the tag always go hand in hand. All JSF custom tags are created by subclassing UIComponentTag. The doStart and doEnd methods are already implemented in the UIComponentTag class. You only have to provide additional functionality in these tag classes.

Figure 1 illustrates the relationship between the custom tag, UI component, and the renderer. The client browser accesses a JSP page with JSF tags (jsf:myTag) for the UI component (MyComponent). The UI component runs on the server and is rendered back to the client as HTML using the appropriate renderer (MyRenderer). The JSP page expresses the user interface components with custom tags in JSF-RI rather than coding them in HTML.

For instance, Figure 1 shows the usage of the h: panel: group tag. This tag is used to group a set of components under one parent. When used in combination with other panel tags such as panel  $qrid$  and panel\_data, it generates mark-up for columns in HTML tables at run time. The JSF-RI-provided *html\_basic* tag library is used to represent HTML components such as text fields, buttons, and the like.

## **Figure 1. Rendering a JSF page**

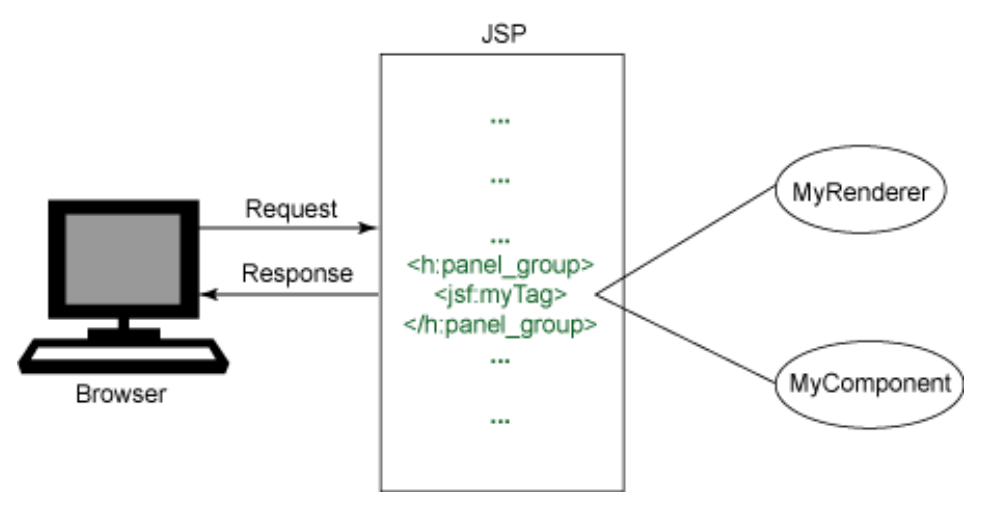

## The JSF life cycle

The JSF life cycle consists of six phases; an incoming request might go through all or none of the phases depending on the type of request, validation and conversion errors that occur in the life cycle, and the type of response. *Faces requests* originating from JSP pages are handled by the JSF framework and a *faces* or *non-faces response* is returned.

A *faces request* occurs when a JSF form is submitted or when a user clicks a link that points to a page with the prefix */faces* in the URL. All faces requests are handled by a FacesServlet -- the controller servlet in JSF.

A request sent to a servlet or a JSP page with no JSF components is called a *non-faces request*. When the resulting page has JSF tags in it, it is called a *faces response*; with no JSF tags, it is a *non-faces response*.

There are six phases in the JSF life cycle:

- Reconstitute request tree
- Apply request values
- Process validations
- Update model values
- Invoke application
- Render response

According to the JSF specification, each phase represents a logical concept in the Request processing life cycle. However in the JSF-RI, these phases are represented by actual classes with corresponding names. The following section describes how each phase handles request processing and response generation. You will first see the phases involved in handling a faces request and then see the phases involved in handling a faces response.

#### Handling faces requests

To understand JSF request processing, look at FlightSearch.jsp, a simple JSF form in [Listing 1](#page-4-0). This is essentially how a JSF page looks. The JSF form has input text fields for *from* and *to cities*, *departure* and *return dates*, and buttons for submitting and resetting the form. (We'll examine what each tag in Listing 1 means shortly.) For now, assume that this form submission creates a faces request.

The request is received by the FacesServlet and goes through the various phases before a response is rendered back to the client. [Figure 2](#page-4-1) shows how a JSF request is processed. Let's see how this works.

#### **1. Receive the request**

The FacesServlet receives the request and gets an instance of the FacesContext from the FacesContextFactory.

#### **2. Delegate life cycle processing**

FacesServlet delegates the life cycle processing to the Lifecycle interface by invoking the execute

method on the Lifecycle implementation passing in the faces context.

#### **3. Lifecycle executes each phase**

The Lifecycle implementation executes each of the phases starting with the Reconstitute Component Tree phase.

#### **4. Component tree created**

In the Reconstitute Component Tree phase, a component tree is created with the components in travelForm. This tree has the UIForm as the root and the various text fields and buttons as its children.

The fromCity field has a validation rule that specifies that it cannot be empty, as shown by the validate required tag. This tag links the fromCity text field with a JSF Validator.

JSF has several built-in validators. The corresponding Validator is initialized in this phase. This component tree is cached in the FacesContext and the context will be used in later phases to access the tree and invoke any event handlers. Also the UIForm state is saved automatically. So, when this page is refreshed, the form's original contents are displayed.

#### **5. Extracting values from the tree**

In the Apply Request Values phase, the JSF implementation traverses the component tree and extracts values from the request using the decode method and sets them locally for each of the components. If there are any errors during this process, they are queued on the FacesContext and will be displayed to the user in the Render Response phase.

Also, any events that were created as a result of user actions, such as clicking on the reset button, that are queued during this phase are broadcast to registered listeners. Clicking the reset button will set the values in the text fields back to their original values.

#### **6. Validations are processed**

In the Process Validations phase, any validations associated with each component are performed against the local values set in the Apply Request Values phase. This happens when the JSF implementation invokes the validate method on each registered validator.

If any of the validations fail, then the life cycle advances to the Render Response phase where the same page is rendered, but with the error messages. Here also, any events that are queued during this phase are broadcast to registered listeners.

The JSF implementation processes the validator on the source field. If the data is invalid, then control passes to the Render Response phase where FlightSearch.jsp is rendered again with validation errors displayed for the associated component. By declaring output\_errors in the JSP page, all the errors in the page will be displayed at the bottom of the page.

## **7. Setting the model object values**

In the Update Model Values phase, after all the validations are processed successfully, the JSF implementation sets the model object values with the valid ones by invoking the updateModel method on each component. If any errors occur while trying to convert the local data to the types specified by the model object properties, the life cycle advances to the Render Response phase where the errors are displayed. The values from the form field properties are populated into the model object's attribute values.

## **8. ActionListener can be invoked**

You can associate an ActionListener with a user action such as clicking the submit button, as shown in [Listing 1.](#page-4-0) In the Invoke Application phase, the processAction method is invoked on FlightSearchActionListener. Upon invocation, the processAction method would, in a real-world scenario, search the database for flights satisfying the criteria and retrieve the outcome from a component's action attribute.

In the example Web applications provided with this article, we have used static data to represent the list of flights. This method also sends the retrieved action attribute to the NavigationHandler implementation. The NavigationHandler looks up the faces-config.xml file -- the default application configuration file for JSF --

to determine the next page to be directed to based on this outcome.

## **9. Rendering the response**

In the Render Response phase, the page obtained from the lookup in the faces configuration file, FlightList.jsp, is displayed if there are no errors in the faces context. If control came to this phase due to errors in any previous phases, then FlightSearch.jsp is redisplayed with the error messages.

# <span id="page-4-1"></span>**Figure 2. Processing a JSF request**

[Click here](#page-22-0) to view the figure.

# <span id="page-4-0"></span>**Listing 1. FlightSearch.jsp, a simple JSF form**

```
<%@ taglib uri="http://java.sun.com/jsf/html" prefix="h" %>
<%@ taglib uri="http://java.sun.com/jsf/core" prefix="f" %>
<f:use_faces>
  <h:form id="flightForm" formName="flightForm" >
    <h:input_text id="fromCity" valueRef="FlightSearchBean.fromCity">
         <f:validate_required/>
    <h:input_text/>
    <h:input_text id="toCity" valueRef="FlightSearchBean.toCity">
    <h:input_text id="departureDate" 
      valueRef="FlightSearchBean.departureDate">
    <h:input_text id="arrivalDate" 
      valueRef="FlightSearchBean.arrivalDate">
    <h:command_button id="submit" action="success" 
      label="Submit" commandName="submit" >
        <f:action_listener 
          type="foo.bar.FlightSearchActionListener"/>
    </h:command_button>
    <h:command_button id="reset" action="reset" label="Reset" 
      commandName="reset" />
    <h:output_errors/>
 \langle h:form\rangle</f:use_faces>
```
Two tag libraries from JSF-RI are used in this code. The *html\_basic* tag library defines tags for commonly used HTML components and the *jsf-core* tag library contains tags used to register listeners and validators. Other tags:

- $\bullet$  The f:use faces tag indicates to the JSF implementation that the tags following are faces tags.
- The f:validate\_required tag indicates that the field to which it is attached (the fromCity field in FlightSearchBean) should have a value before the form can be submitted.
- The h:form and h:input\_text tags represent an HTML form called flightSearchForm and the various text fields respectively.
- The h:command button tag is used to represent Submit and Reset buttons.
- Finally, the h: output\_errors tag is similar to the Struts html: errors tag and is used to display any errors that occur during validation of the form fields.

A JavaBean called FlightSearchBean represents the model that is updated during the Updated Model Values phase from the UIComponent data. Typically a JavaBean is declared in the JSP page with the  $\frac{1}{15}$  useBean tag. You might notice that this has not been done in FlightSearch.jsp. This is because you can use a feature of JSF called *Managed Beans* whereby you declare all the JavaBeans components being used by the JSP pages in the faces configuration file. At startup, the servlet container initializes these JavaBeans components. The entry for FlightSearchBean in the faces-config.xml file is shown in Listing 2:

# **Listing 2. faces-config.xml entry for TravelInfoBean**

```
<managed-bean>
   <managed-bean-name>FlightSearchBean</managed-bean-name>
   <managed-bean-class>
     foo.bar.FlightSearchBean
   </managed-bean-class>
   <managed-bean-scope>session</managed-bean-scope>
</managed-bean>
```
Now let's look at the phases as they handle a response.

## Rendering faces response

A faces response is generated by a Faces application when the resulting JSP page contains JSF tags. This response could be the result of a faces or non-faces request on a JSF application.

In our example, the rendering of the page in Listing 1 is a faces response. You might be familiar with the doStartTag() and doEndTag() methods on the Tag interface. In JSF and Struts-Faces, each tag extends from UIComponentTag. UIComponentTag implements the doStartTag() and doEndTag() methods.

It also has two abstract methods, getComponentType() and getRendererType(). By implementing these two methods in the concrete tag classes, you can specify the type of the component and the renderer, respectively.

Consider a simple JSF form with a text field. The following sequence of steps is executed when the JSF form is rendered.

# **1. Invoking the doStartTag() method**

The Servlet container invokes the doStartTag() method on FormTag.

# **2. Getting the UIComponent**

The FormTag gets its UIComponent from the getComponentType() method. UIComponentTag (parent of FormTag) uses getComponentType() to look up the class name for this component from the faces-config.xml file and creates an instance of the UIComponent (FormComponent).

# **3. Getting the renderer**

Next, FormTag gets its Renderer from the getRendererType method. As in the component type, the renderer name is looked up in the faces-config.xml file.

## **4. Encoding methods are invoked**

After the FormComponent and FormRenderer have been created, the encodeBegin() method is invoked on the FormComponent. For each tag, the rendering begins with encodeBegin() and ends with encodeEnd(). The encodeBegin() methods are invoked in the order of nesting.

## **5. Ending tags and rendering HTML**

The servlet container invokes the doEndTag() method on the tags. The encodeEnd() methods are invoked in the reverse order of nesting on each component. In the end, the Form and all nested components are rendered as HTML. At this point, the generation of HTML is complete and the HTML equivalent of the JSP is rendered.

Figure 3 shows the sequence of events that makes up the generation of a faces response.

#### <span id="page-6-2"></span>**Figure 3. Rendering a faces response**

[Click here](#page-23-0) to view the figure.

#### <span id="page-6-0"></span>Why integrate the trinity?

As the JSP and the related specifications mature, new standards like JSF and the JSP Standard Tag Library (or JSTL, which uses simple tags to encapsulate the core functionality common to many JSP applications) are emerging. Following are some of the advantages to using the new technologies as an integrated whole:

- **Cleaner separation of behaviors and presentation.** With the separation of tag, renderer, and component, the roles of page authors and application developers in the development cycle become better defined.
- Changing the presentation for a component does not have an avalanche effect. Now you can easily just change the renderer. In the traditional MVC model, since this separation did not exist, any change in tags needed changes to the business logic as well. Not any more.
- Renderer independence. Or restated, protocol independence by reusing component logic for multiple presentation devices with multiple renderers. The ability to use different renderers eliminates the need to code the entire presentation tier for specific devices.
- **A standard for assembling and reusing custom components.** JSF thinks beyond "forms and fields" and provides a rich component model for rendering custom GUI components. Using JSF you can customize the way each component looks and behaves in a page. Developers also gain the ability to create their own GUI components (like menus and trees), which can easily be included in any JSP page with simple custom tags. Just like the Java front-end GUI components provided by AWT and Swing, we can have custom components for our Web pages that use their own event handlers and have customizable appearances. This is GUI nirvana for the Web tier!

Struts is a framework that already possesses a large customer base. Many IT departments have recognized the value of this MVC framework and have been using it for quite a while. JSF doesn't possess the equivalent of Struts's powerful controller architecture, as well as its standardized ActionForm and Actions (with their declarative capabilities). When you integrate Tiles into the mix, you give yourself the ability to reuse and change corporate layouts in a seamless manner.

The challenges of migrating JSF-enabled Struts applications are two-fold. First, Struts tags are not JSF-compliant. In other words, they do not extend the UIComponentTag as mandated by the JSF specification, therefore, JSF cannot interpret and associate UIComponent and Renderers with them.

Second, there is no link between the FacesServlet and Struts RequestProcessor. In a Struts application, the RequestProcessor manages the show with the callback methods into ActionForm and Actions classes. Getters and setters for ActionForm properties and validate() are the callback methods in the ActionForm. For Action, execute() is the callback method. Unless the RequestProcessor gets invoked, the callback methods in Struts ActionForm and Actions classes do not get a chance to invoke the business logic.

#### <span id="page-6-1"></span>Integrate Struts and JSF with Struts-Faces

At this point you might be wondering if there is any software that can help integrate Struts with JSF, or whether you'll have to write the integration software yourself.

The good news is that the software already exists. *Struts-Faces* is an early access release of the Struts JSF integration library. This library was created by Craig McClanahan, the creator of Struts, and makes it easy to migrate your existing Struts applications to JSF (keeping the value of your existing Struts investment). Struts-Faces also strives for a clean integration with JSF so that JSF can be used on the front end while the back end will still have the familiar Struts components.

Figure 4 illustrates the relationships among Struts-Faces and JSF classes. The classes in blue belong to Struts-Faces.

#### **Figure 4. Struts-Faces class diagram**

[Click here](#page-25-0) to view the figure.

The following are the major components of Struts-Faces:

- The FacesRequestProcessor class, which handles all faces requests. This class subclasses the regular Struts RequestProcessor and handles the faces requests. Non-faces requests are delegated to its parent, RequestProcessor.
- The ActionListenerImpl class, which handles ActionEvents such as submitting a form or clicking on a link. This class is used instead of the default ActionListener implementation provided by JSF-RI. Whenever an ActionEvent is generated in a faces request, the processAction() method on ActionListenerImpl is invoked and ActionEvents are forwarded to the FacesRequestProcessor. This is interesting because RequestProcessor is normally invoked only by the Struts ActionServlet to process HTTP requests.
- The FormComponent class, which extends from the JSF Form Component but is invoked within the Struts life cycle.
- A renderer and tag for the FormComponent.
- Tags and renderers for data that is rendered for output only, that is, where there is no need for a separate component. For instance, ErrorsTag and ErrorsRenderer are used to display the form errors in HTML.
- An implementation of the ServletContextListener called LifeCycleListener, which is used to register the appropriate RequestProcessor during initialization.
- The faces-config.xml file. This is already bundled in the struts-faces.jar file.

Listing 3 shows FlightSearch.jsp using the Struts-Faces tags. It is similar to the JSF example demonstrated in [Listing 1.](#page-4-0) The differences are highlighted with boldface. In it, you will find that a new tag library, *tags-faces*, is added. This tag library definition declares the tags used by the Struts-Faces API.

<span id="page-7-0"></span>**Listing 3. FlightSearch.jsp using Struts-Faces tags**

```
<%@ taglib uri="http://java.sun.com/jsf/html" prefix="h" %>
<%@ taglib uri="http://java.sun.com/jsf/core" prefix="f" %>
<%@ taglib uri="http://jakarta.apache.org/struts/tags-faces" 
  prefix="s" %> 
<f:use_faces>
     <s:form action="/listFlights">
      <h:input_text id="fromCity" valueRef="FlightSearchForm.fromCity"/>
      <h:input_text id="toCity" valueRef="FlightSearchForm.toCity"/>
      <h:input_text id="departureDate" 
        valueRef="FlightSearchForm.departureDate">
      <h:input_text id="arrivalDate" 
        valueRef="FlightSearchForm.arrivalDate">
      <h:command_button id="submit" action="success" label="Submit" 
        commandName="submit" />
      <h:command_button id="reset" action="reset" label="Reset"
```

```
 commandName="reset" />
      <s:errors/>
    \langles:form>
</f:use_faces>
```
The s:form tag is used to create the HTML form. The form action attribute is */listFlights* instead of the form name, *flightForm* as specified in [Listing 1.](#page-4-0) In JSF, the form name is just a name assigned to the UIForm and nothing more.

FlightSearchBean is the model for the JSF Form and gets the values in Update Model Values phase. In Struts however, the form action points to the ActionMapping in the Struts Configuration File, struts-config.xml. To understand how this works you have to also take a look at the struts-config.xml file shown in Listing 4.

You will see that the ActionMapping for */listFlights* indicates that the ActionForm for this URI-path is foo.bar.FlightSearchForm and the Action class is foo.bar.FlightSearchAction. In other words, the ActionForm (FlightSearchForm) itself is the model for the HTML form in Struts-Faces and its action indirectly points to this model. (You can see this in Listing 3, where the text field tags point to the FlightSearchForm. In a normal Struts application this would have been <html:text property="fromCity"/>.)

# **Listing 4. Declaring the Action in struts-config.xml**

```
<form-bean name="FlightSearchForm"
                type="foo.bar.FlightSearchForm"/>
<!-- ========== Action Mapping Definition ========================= -->
<action-mappings>
<!-- List Flights action -->
  <action path="/listFlights"
     type="foo.bar.FlightSearchAction"
     name="FlightSearchForm"
     scope="request"
     input="/faces/FlightSearch.jsp">
     <forward name="success" path="/faces/FlightList.jsp"/>
  </action>
</action-mappings>
```
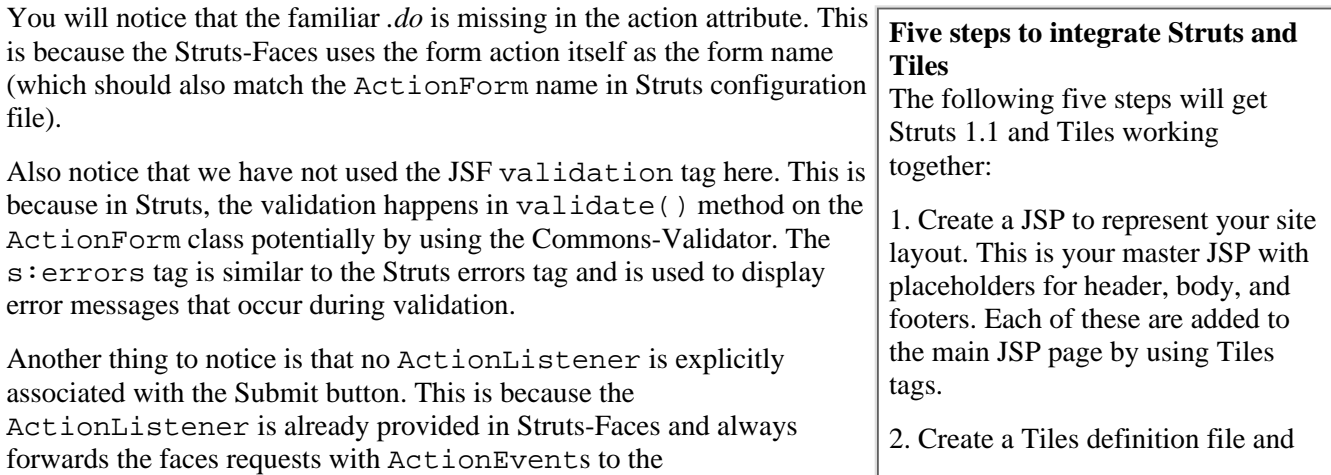

<code>FacesRequestProcessor</code>, from which the requests are dispatched to  $\mid$  define what JSP page has to be appropriate Action classes based on the struts-config.xml file.

<span id="page-9-0"></span>Migrating Struts applications to JSF

In order to integrate the Struts Web application with JSF, follow these steps:

- Add the struts-faces.jar file along with the JSF-specific JARs (jsf-api.jar, jsf-ri.jar) into the *WEB-INF/lib* directory of the Web application.
- Add the JSTL-specific JARs (jstl.jar, standard.jar) into the *WEB-INF/lib* folder if you plan to use JSF and JSTL. This step is needed only if you are deploying to the regular Tomcat. JWSDP already provides these JARs.
- Modify the Web application deployment descriptor (*/WEB-INF/web.xml*) to have an entry for the Faces Servlet definition as shown in Listing 5.

included in each of the placeholders for each aggregate page. Identify every aggregate page definition with a unique name.

3. Change the global and local forwards in the struts-config.xml file to use the unique names from the previous step instead of the aliases.

4. Use TilesPlugIn to load the Tiles definition file during startup. Add the TilesPlugIn entry into the struts-config.xml file.

5. Add the

TilesRequestProcessor entry into the struts-config.xml file. This is the default request processor for Tiles-enabled Struts application.

- Modify the JSP pages to use the JSF and Struts-Faces tags instead of the Struts tags. Specifically replace the html, base, form, and errors tags with Struts-Faces equivalents. Replace the text, textarea, and radio tags with equivalent JSF tags. Struts-Faces does not have separate tags for these. Although not a requirement, you might also want to consider replacing the Struts Logic tags with equivalent JSTL tags.
- For each JSP that uses JSF tags, modify the struts-config.xml file to include the prefix */faces* in the *global-forwards* and the *local-forwards* in the Action Mappings pointing to that JSP.
- If the Web application uses any custom components that you've created, you will need to register them with the JSF implementation's default RenderKit. You can do this by creating a faces-config.xml file in the *WEB-INF* folder and adding entries for each component and renderer. However, remember that the faces-config.xml file is already bundled in the struts-faces.jar file. You have to extract it from the struts-faces.jar file, add your contents, and put it under *WEB-INF* folder.

**Listing 5. Declaring the FacesServlet in web.xml**

```
<!-- JavaServer Faces Servlet Configuration -->
<servlet>
<servlet-name>faces</servlet-name>
<servlet-class>javax.faces.webapp.FacesServlet</servlet-class>
<load-on-startup>1</load-on-startup>
</servlet>
<!-- JavaServer Faces Servlet Mapping -->
<servlet-mapping>
   <servlet-name>faces</servlet-name>
   <url-pattern>/faces/*</url-pattern>
</servlet-mapping>
```
<span id="page-9-1"></span>Challenges to integrating Struts-Faces and Tiles

The Struts-Faces library provides an efficient bridge between Struts and JSF, making rich presentation layers a reality in J2EE Web applications. You can make the presentation layers even richer by adding Tiles to the combination, so that you not only get the benefit of the Struts and JSF combination, but you can also efficiently reuse the various JSP pages because they will be made up of component parts or tiles that can be added or removed as required.

This article has already demonstrated the integration of Struts and JSF, so you would think that adding Tiles to the mix would be a breeze, right?

Unfortunately, JSF is still in the early stages and hasn't been posted in a final release. With this in mind, the Struts-Faces integration software is being developed iteratively to accommodate the various features of JSF and does not yet support Tiles.

Struts and Tiles can work together seamlessly, but you will encounter roadblocks on the integration journey. In the following subsections, you will find a summary of some commonly encountered issues you may face when using the Struts-Faces integration library in conjunction with Tiles. For each of these problems, we detail a solution by modifying the Struts-Faces classes. We will explain the solutions using the Flight Search example.

Listing 6 illustrates the layout for Flight Search page. Notice that we are calling it Flight Search page and not FlightSearch.jsp. This is because the FlightSearch JSP is the body of the aggregate page the user sees on the foobar travel Web site.

For now, we will retain the actual FlightSearch.jsp as is. We will change it as we go along. For your part, you will also have to create a Tiles definitions file with a definition for Flight Search page. Listing 7 (immediately following Listing 6) demonstrates an entry for Flight Search Page in the Tiles definition file. Notice the reuse of the master layout template with the extends attribute.

The individual potential challenges will follow Listings 6 and 7.

## **Listing 6. Tiles layout for the Flight Search example**

```
<%@ taglib uri="/WEB-INF/struts-tiles.tld" prefix="tiles" %>
<%@ taglib uri="http://jakarta.apache.org/struts/tags-faces"prefix="s" %>
<!-- Layout component parameters: header, menu, body, footer -->
<s:html>
<head>
   <title> <tiles:getAsString name="title"/></title>
   <s:base/>
</head>
<body>
   <TABLE border="0" width="100%" cellspacing="5">
     <tr>
      <td><tiles:insert attribute="header"/></td>
    \langle/tr>
    <tr>
      <td><tiles:insert attribute="body"/></td>
    \langle/tr>
    <tr>><td><ht></td></tr>
    <tr>
      <td><tiles:insert attribute="footer" /></td>
    \langletr>
  \langleTABLE>
</body>
</s:html>
```
**Listing 7. Tiles definition for Flight Search Page.**

```
<!-- Master Layout definition -->
<definition name="foobar.master-layout" 
  path="/faces/layout/MasterLayout.jsp">
       <put name="title" value="Welcome to Foo Bar Travels" />
       <put name="header" value="/faces/common/header.jsp" />
       <put name="footer" value="/faces/common/footer.jsp" />
       <put name="body" value="" />
</definition>
   <!-- Definition for Flight Search Page -->
<definition name="/foobar.flight-search" 
   extends="foobar.master-layout">
       <put name="body" value="/faces/FlightSearch.jsp" />
</definition>
```
Response has already been committed

This is the first problem you will see as soon as you try to access the Flight Search Form. Carefully look at the stack trace. You will see that the problem lies in the class

com.sun.faces.lifecycle.ViewHandlerImpl. This is a JSF-RI class implementing the ViewHandler interface.

[Figure 2](#page-4-1) demonstrated the role played by ViewHandler. This is the class that forwards the request to the next page. When forwarding the request, it does not check the status of the response before forwarding it -- this happens only when you use Tiles, because Tiles internally includes the JSP pages in the response and JSF-RI commits the response after the first forward and then tries to forward again to the next Tiles include JSP.

To fix this problem, you will have to create a custom ViewHandler implementation that will check the status of the response to determine whether it has been committed. If the response has not been committed, then the request is forwarded to the next page; otherwise, the request is included and the appropriate JSP is displayed. We will create a class called STFViewHandlerImpl that implements the ViewHandler interface and implements the required method renderView(). Listing 8 shows the renderView() method in STFViewHandlerImpl:

# **Listing 8. renderView() method in STFViewHandlerImpl**

```
RequestDispatcher rd = null;
Tree tree = context.getTree();
String requestURI = context.getTree().getTreeId();
rd = request.getRequestDispatcher(requestURI);
/** If the response is committed, include the resource **/
if( !response.isCommitted() ) {
    rd.forward(request, context.getServletResponse());
}
else {
    rd.include(request, context.getServletResponse());
}
```
Now that you have implemented your own ViewHandler, how do you notify the JSF-RI to use your ViewHandler instead of the default implementation? To answer this question, you have to understand the workings of FacesServlet.

During the Faces initialization process, the FacesServlet consults the LifecycleFactory implementation to return an implementation of Lifecycle class, as shown in Listing 9:

# <span id="page-12-0"></span>**Listing 9. Faces initialization in FacesServlet**

```
//Get the LifecycleFactory from the Factory Finder
LifecycleFactory factory = (LifecycleFactory) 
   FactoryFinder.getFactory("javax.faces.lifecycle.LifecycleFactory");
//Get the context param from web.xml
String lifecycleID = 
getServletContext().getInitParameter("javax.faces.lifecycle.LIFECYCLE_ID");
//Get the Lifecycle Implementation
Lifecycle lifecycle = factory.getLifecycle(lifeCycleID);
```
The Lifecycle implementation object holds the ViewHandler to be used during the Render Response phase. You can make your own ViewHandler implementation to be the default by calling the setViewHandler method on the Lifecycle implementation.

Now the question becomes how do you get the default Lifecycle implementation? The answer is that you don't need to do this. You just create a new implementation and register it with the LifecycleFactory with a unique ID, as shown in Listing 10:

## <span id="page-12-1"></span>**Listing 10. Registering the custom ViewHandler and Lifecycle**

```
//Get the LifecycleFactory from the Factory Finder
LifecycleFactory factory = (LifecycleFactory) 
   FactoryFinder.getFactory("javax.faces.lifecycle.LifecycleFactory");
//Create a new instance of Lifecycle implementation - 
//com.sun.faces.lifecycle.LifecycleImpl
//According to the documentation, factory.getLifecycle("STFLifecycle") 
//should work, but JSF-RI has a defect.
//Hence this workaround of creating a RI class explicitly.
LifecycleImpl stfLifecycleImpl = new LifecycleImpl();
//Create a new instance of our STFViewHandler and set it on the Lifecycle
stfLifecycleImpl.setViewHandler(new STFViewHandlerImpl());
//Register the new lifecycle with the factory with a unique 
//name "STFLifecycle"
factory.addLifecycle("STFLifecycle", stfLifecycleImpl);
```
You can see that the lifecycleId is hardcoded as STFLifecycle. Actually this is not the case. It becomes clear when you re-examine [Listing 9.](#page-12-0) The FacesServlet gets the lifecycle ID from the context parameter declared in the web.xml file with the name javax.faces.lifecycle.LIFECYCLE\_ID as follows:

```
 <context-param>
     <param-name>javax.faces.lifecycle.LIFECYCLE_ID</param-name>
     <param-value>STFLifecycle</param-value>
 </context-param>
```
Because the FacesServlet decides on the Lifecycle implementation class during its initialization, the code shown in [Listing 10](#page-12-1) should execute before the FacesServlet is initialized. You can do this by creating another servlet and initializing it before the FacesServlet.

But a smarter way to do this is by implementing a ServletContextListener interface. This class declares two methods, contextInitialized() and contextDestroyed(), which are called when the Web application is created and just before the Web application is destroyed, respectively. The code in [Listing 10](#page-12-1) is thus executed in the contextInitialized() method and the custom ViewHandler is already registered with the Lifecycle identified by the name STFLifecycle and is available to the FacesServlet. The ServletContextListener class itself is declared in the web.xml file as follows:

```
<listener>
   <listener-class>foo.bar.stf.application.STFContextListener
   </listener-class>
</listener>
```
This is not the only approach to registering a Lifecycle with custom ViewHandler. In fact the FactoryFinder implements its own discovery algorithm to discover the Factory objects, including the LifecycleFactory. These mechanisms include looking for the factory implementation class name in system properties, faces.properties file, or 1.3 Services discovery mechanism

(META-INF/services/{factory-class-name}), in that order. However, the mechanism we've just discussed is the easiest and the most non-intrusive one.

404 Resource Not Found

After the committed response problem is fixed, click on any Tiles-specific link or enter a URL that would render a Faces response. In this case, you can enter the URL to display the FlightSearchForm.

Upon doing so, you get a *foobar.flight-search - 404 Resource Not Found* error. foobar.flight-search is the name of Tiles definition for Flight Search page. FacesRequestProcessor does not have the capability of processing Tiles requests (because it extends RequestProcessor instead of TilesRequestProcessor) and therefore, ends in an error.

To fix this problem, we will create a new request processor called STFRequestProcessor (stands for *Struts-Tiles-Faces Request Processor*). For now we will copy all the code from FacesRequestProcessor into the new class. The only difference is that STFRequestProcessor subclasses TilesRequestProcessor instead of subclassing the regular RequestProcessor. This new RequestProcessor can handle Tiles requests. Listing 11 details the STFRequestProcessor:

#### **Listing 11. STFRequestProcessor.java**

```
public class STFRequestProcessor extends TilesRequestProcessor
{
   protected void doForward(String uri, HttpServletRequest request, 
     HttpServletResponse response)
   throws IOException,ServletException
  \left\{ \right. //copy code from FacesRequestProcessor
   }
  protected void doInclude(String uri, HttpServletRequest request, 
     HttpServletResponse response)
   throws IOException, ServletException
  \{ //copy code from FacesRequestProcessor
```

```
 protected String processPath(HttpServletRequest request, 
     HttpServletResponse response)
   throws IOException
  \{ //copy code from FacesRequestProcessor
 }
  protected String processPopulate(HttpServletRequest request, 
     HttpServletResponse response)
   throws IOException
  \left\{ \right. //copy code from FacesRequestProcessor
 }
  private void selectTree(FacesContext context, String uri)
  \{ //copy code from FacesRequestProcessor
   }
}
```
As you know, the RequestProcessor for Struts framework is specified in the struts-config.xml file. STFRequestProcessor becomes the processor when the following entry is added into the struts-config.xml file:

```
<controller processorClass="foobar.stf.application.STFRequestProcessor" />
```
Form submission displays the same form in return

}

Thanks to STFRequestProcessor, at this point you can navigate and see the Flight Search page. However, as soon as you submit the Flight Search form, you get the same form in return, but without the header and the footer! And there are no validation errors. In fact, there is no validation at all!

To get a hint of what is going on, go back to the Flight Search page and view the HTML source from the browser. You will see an entry like this:

```
<form name="FlightSearchForm" method="post" 
  action="/flightapp/faces/FlightSearch.jsp">
```
Notice that the form action is pointing to the JSP page instead of a *.do*. Ah ha! There's the problem! This is not a new problem introduced when using Tiles with Struts-Faces; it is the default behavior of Struts-Faces to have the same JSP name as the form action. This behavior works without a hitch when you have a single JSP page (such as in the earlier Struts-Faces example). [Listing 3](#page-7-0) shows the original FlightSearch.jsp; let's go ahead and modify the action as follows:

<s:form action="/listFlights.do>

Of course, this modification alone does not solve the problem. With this change you will find that the STFRequestProcessor cannot find the ActionForm. Obviously more changes are required.

Before going ahead, though, look at Figure 5. It shows the relevant portions of the sequence of events in rendering

a faces response for a Struts-Faces form. This is same as in [Figure 3](#page-6-2) except for the highlighted method createActionForm() in FormComponent. The FormComponent class provided by the Struts-Faces API is a specialized subclass of javax.faces.component.UIForm and supports automatic creation of form Beans in request or session scope.

#### **Figure 5. Rendering Struts-Faces response**

[Click here](#page-26-0) to view the figure.

As you can see, the createActionForm() method uses the action name itself to get the ActionMapping from the Struts configuration file. Because there is no ActionMapping for */listFlights.do*, Struts cannot find the ActionForm

The solution to this problem is to use org.apache.struts.util.RequestUtils. The static method getActionMappingName() in RequestUtils is intelligent enough to resolve the path (*/x/y/z*) or suffix (*.do*) mapping into appropriate ActionMapping.

Listing 12 shows the changes to the createActionForm method in boldface. Instead of doing these changes to the FormComponent in Struts-Faces, we create a new STFFormComponent by subclassing the FormComponent and overriding the createActionForm() method.

#### <span id="page-15-0"></span>**Listing 12. Modified createActionForm() method in FormComponent**

// Look up the application module configuration information we need ModuleConfig moduleConfig = lookupModuleConfig(context); // Look up the ActionConfig we are processing String action = getAction(); String mappingName = RequestUtils.getActionMappingName(action); ActionConfig actionConfig = moduleConfig.findActionConfig(mappingName); .... ....

One more change is needed to the new STFFormComponent. Struts-Faces treats the action name itself as the form name. This needs to change because the action has the *.do* suffix in it while the form name does not have the *.do* suffix. So we add a new property called action to the STFFormComponent and override the getAction() and setAction() methods.

FormRenderer changes

You have to make a similar modification as the one shown in [Listing 10](#page-12-1) to the encode Begin method of FormRenderer (the class that renders the Struts-Faces Form in HTML format).

Again, you do this by subclassing FormRenderer. In addition, you will also have to change the form action written out to the HTML. Listing 13 details these changes in boldface:

## **Listing 13. FormRenderer changes**

```
protected String action(FacesContext context, UIComponent component) {
     String treeId = context.getTree().getTreeId();
     StringBuffer sb = new StringBuffer 
       (context.getExternalContext().getRequestContextPath());
     sb.append("/faces");
     // sb.append(treeId); -- This is old code, replaced with 
     // the two lines below.
     STFFormComponent fComponent = (STFFormComponent) component;
     sb.append(fComponent.getAction());
     return (context.getExternalContext().encodeURL(sb.toString()));
}
```
## Changes to the FormTag

As you already know, when the component and renderers change, the tag has to change, too. In this case, create a new tag, STFFormTag, by subclassing from the FormTag in Struts-Faces. You don't have to change any of the functionality, just override the getComponentType() and getRendererType() methods. Listing 14 shows the overridden methods from STFFormComponent:

# **Listing 14. FormTag changes**

```
public String getComponentType()
\left\{ \right. return ("STFFormComponent");
}
public String getRendererType()
\{ return ("STFFormRenderer");
}
```
# Modifying the faces-config.xml file

Custom components and renderers have to be declared in the faces-config.xml file so that JSF framework can instantiate and use them. We have created a new component, STFFormComponent, and a new renderer, STFFormRenderer, so far.

Now we will add the declarations to the faces-config.xml file as demonstrated in Listing 15. The *component-class* is the fully qualified class name for the component. The *component-type* refers to the name used in STFFormTag [\(Listing 12\)](#page-15-0) to identify the component. Renderers are discovered and interpreted in similar manner. Note that the faces-config.xml file is present in the struts-faces.jar file. Remove the file from the struts-faces.jar file and put it under the *WEB-INF* folder of the Web application and modify it.

## **Listing 15. Declaring custom component and renderers in faces-config.xml**

```
<faces-config>
   <!-- Custom Components -->
   <component>
     <component-type>STFFormComponent</component-type>
     <component-class>
       foobar.stf.component.STFFormComponent
     </component-class>
   </component>
   ..
   ..
 ..
   <!-- Custom Renderers -->
   <render-kit>
     <renderer>
       <renderer-type>STFFormRenderer</renderer-type>
       <renderer-class>
         foobar.stf.renderer.STFFormRenderer
      </renderer-class>
     </renderer>
     ..
     ..
     ..
   </render-kit>
</faces-config>
```
Modifying the struts-faces.tld file

You will not find the struts-faces.tld file in the sample Struts-Faces application; it is packaged along with the struts-faces.jar file. Open and examine it. It declares a class called

org.apache.struts.faces.taglib.LifecycleListener, which implements ServletContextListener and initializes the FacesRequestProcessor.

Because you want to use the new STFRequestProccessor, you have to remove the file from the struts-faces.jar file, put it under the *WEB-INF* folder of the Web application, and delete the listener declaration. If you leave the tld file as is, then a FacesRequestProcessor will be instantiated in addition to the STFRequestProcessor when the Web application is initialized.

Modifying the base href tag

By now, you are past most of the hurdles in Struts, Tiles, JSF integration. You will even be able to navigate to the Flight Search page and enter your criteria and view the list of flights. Now try navigating back to the Flight Search Form from the Flight List page. You will get an HTTP 400 error. The reason for this error is the HTML base href tag. It is set to the Master Layout page.

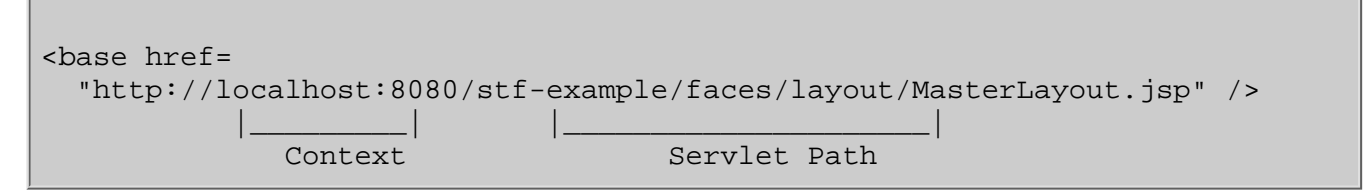

All page navigations are being calculated relative to the layout page. It would be convenient if the base href tag included only up to the Web application context, like so:

```
<base href="http://localhost:8080/stf-example/" />
```
We can achieve this by customizing the Struts-Faces BaseTag. The changes in this class are pretty trivial. You just have to get rid of including the HttpServletRequest.getServletPath() in the base href.

Because these changes are display-related, a new renderer called STFBaseRenderer is created for it. The new tag is called STFBaseTag which declares STFBaseRenderer as its associated renderer. There is no need for a new Component.

With this information, the new STFBaseTaq is created by subclassing the BaseTaq and overriding the getRendererType method, as follows:

```
public String getRendererType()
\left\{ \right. return ("STFBaseRenderer");
}
```
<span id="page-18-0"></span>The changes so far

Congratulations! With these relatively minor modifications, you have successfully integrated Struts, Tiles, and JSF and saved any previous investment you might have made in these technologies. This article has demonstrated how to bring the front-end power of JSF, the content-formatting strengths of Tiles, and the flexibility of the Struts controller tier, together in one package to make crafting J2EE Web applications an easier task.

We've covered the customization of Struts classes to enable a tightly integrated working relationship with both JavaServer Faces and the Tiles framework, including such modifications and additions as:

- New ViewHandler to check for committed responses
- New ServletContextListener to create a new Lifecycle implementation and register the custom ViewHandler
- A new RequestProcessor to handle Tiles requests
- A modified web.xml file that declares the new ServletContextListener and the JSF Lifecycle ID
- New FormTag, FormComponent and FormRenderer classes
- New BaseTag and BaseRenderer classes
- A modified faces-config.xml file that declares the new component and renderer
- A modified struts-faces.tld file without the listener declaration

Hopefully, we've provided an overview of the component technologies used in this article, and more importantly, we've offered a cogent roadmap for you to combine Struts, Tiles, and JavaServer Faces into a powerful, flexible mechanism for building Web applications.

<span id="page-18-1"></span>**Resources** 

• Download the [examples and code](ftp://www6.software.ibm.com/software/developer/library/j-integrate.zip) from this article and follow the instructions for build and deployment in README.txt.

- Ant is used to build the examples; you can download it from the [Apache Ant Project](http://ant.apache.org/) Web site.
- For more about Struts and Tiles, including downloadable tutorials, documentation, binaries, and source code, try the [Apache Jakarta Project Struts](http://jakarta.apache.org/struts) Web site.
- You can download the **JSF Early Acess Release 4 (EA4)** -- it comes with its own version of Tomcat -- as part of the Java Web Services Developer Pack Version 1.2.
- You can download version 0.3 or 0.4 of the [Struts-Faces integration library](http://jakarta.apache.org/builds/jakarta-struts/release/struts-faces/) from the Jakarta site.
- You can download JSF-RI in the [Java Web Services Developer Pack 1.2](http://java.sun.com/webservices/download.html).
- ["Struts, an open-source MVC implementation"](http://www-106.ibm.com/developerworks/ibm/library/j-struts/) (*developerWorks*, February 2001) introduces Struts, a Model-View-Controller implementation that uses servlets and JavaServer Pages technology.
- ["Struts and Tiles aid component-based development](http://www-106.ibm.com/developerworks/java/library/j-strutstiles.html)" (*developerWorks*, June 2002) explains why the Struts and Tiles combination is a terrific package of tools for creating Web applications and shows you how to get started using it, with a focus on changes since Struts 0.9.
- ["Struttin' your stuff with WebSphere Studio Application Developer, Part 2: Tiles"](http://www-106.ibm.com/developerworks/ibm/edu/i-dw-iextreme21-i.html) (*developerWorks*, November 2002) is a tutorial that focuses on the use of the Tiles templating framework in conjunction with Struts using the WebSphere Studio Application Developer as the development environment.
- ["Architect Struts applications for Web services"](http://www-106.ibm.com/developerworks/webservices/library/ws-arcstruts/) (*developerWorks*, April 2003) shows you how to build Web services applications based on the MVC design pattern using Struts.
- ["A JSTL primer](http://www-106.ibm.com/developerworks/java/library/j-jstl0211.html)" (*developerWorks*, February-May 2003), a four-part series, offers all you ever wanted to know about JSTL, including how to use JSTL tags to avoid using scripting elements in your JSP pages, how to simplify software maintenance by removing source code from the presentation layer, and JSTL's simplified expression language, which allows dynamic attribute values to be specified for JSTL actions without having to use a full-blown programming language.
- Learn the basics for developing Web applications using JSF. In his tutorial, ["UI development with](http://www-106.ibm.com/developerworks/edu/j-dw-java-jsf-i.html) [JavaServer Faces](http://www-106.ibm.com/developerworks/edu/j-dw-java-jsf-i.html)" (*developerWorks*, September 2003), Jackwind Li Guojie explores the JSF life cycle, input validation, event handling, page navigation, and internationalization.
- Sun's [JSF](http://java.sun.com/j2ee/javaserverfaces) Web site is another good place to start to learn about JavaServer Faces technology.
- The **ServerSide.com J2EE** community is the ideal place to locate resources and participate in developer forums having to do with J2EE.
- The [Java Community Process](http://www.jcp.org/aboutJava/communityprocess/final/jsr053/) site is the place to go to get up to speed on the JavaServer Pages 1.2 specifications.
- You'll find hundreds of articles about every aspect of Java programming in the *[developerWorks](#page-28-0)* Java [technology zone](#page-28-0).

About the authors

<span id="page-20-0"></span>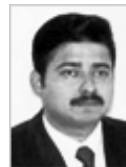

Srikanth Shenoy specializes in the architecture, design, development, and deployment of large J2EE and EAI projects. He has helped clients in the manufacturing, logistics, and financial sectors to realize the Java's "write once, run anywhere" dream. He is a Sun Certified Enterprise Architect and co-author of the upcoming book *Practical Guide to J2EE Web Projects*. You can reach him at [srikanth@srikanth.org.](mailto:srikanth@srikanth.org)

<span id="page-20-2"></span>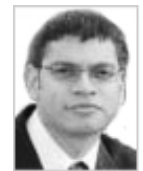

Nithin Mallya specializes in providing enterprise solutions for financial clients. He has seven years of experience in architecting and developing server-side solutions, mostly for the Java platform. He is a Sun Certified Enterprise Architect and a Sun Certified Web Component Developer. He is a co-author of the upcoming book *Practical Guide to J2EE Web Projects*. You can reach him at [nithin@mallya.org.](mailto:nithin@mallya.org)

<span id="page-20-1"></span>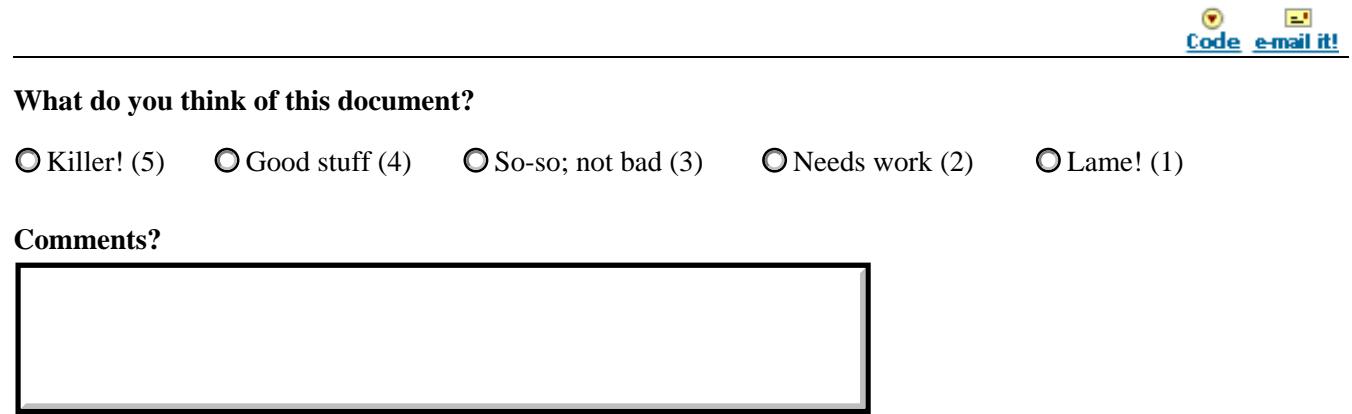

Submit feedback

[IBM developerWorks](http://www-106.ibm.com/developerworks/) > [Java technology](#page-28-0)

developerWorks

[About IBM](http://www-106.ibm.com/developerworks/cgi-bin/click.cgi?url=http://www.ibm.com/ibm/?origin=dwheader) | [Privacy](http://www-106.ibm.com/developerworks/cgi-bin/click.cgi?url=http://www.ibm.com/privacy/?origin=dwheader) | [Legal](http://www-106.ibm.com/developerworks/cgi-bin/click.cgi?url=http://www.ibm.com/legal/?origin=dwheader) | [Contact](http://www-106.ibm.com/developerworks/cgi-bin/click.cgi?url=http://www.ibm.com/contact/?origin=dwheader)

<span id="page-21-0"></span>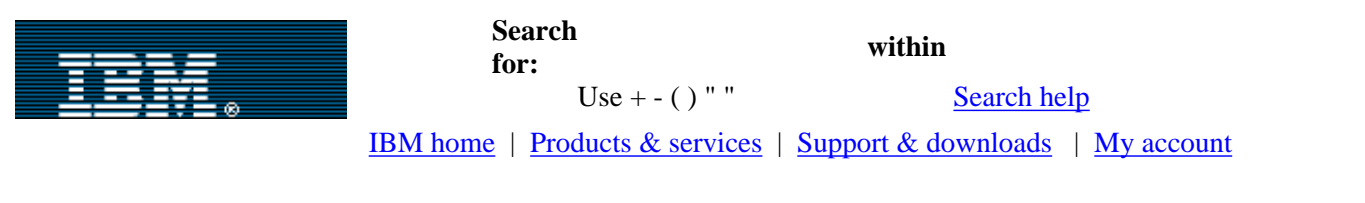

#### [IBM developerWorks](http://www-106.ibm.com/developerworks/) : [Java technology](#page-28-0)

# developerWorks

Еч e-mail it!

<span id="page-21-1"></span>Integrating Struts, Tiles, and JavaServer Faces: The major players

A quick look at Struts, Tiles, and JavaServer Faces

# [Return to article.](http://www-106.ibm.com/developerworks/library/j-integrate/index.html)

**Struts:** A framework for developing Web applications using JSP technology (and part of the open source Jakarta project), Struts provides a flexible control layer based on standard technologies (such as Servlets, JavaBeans, XML, as well as various Jakarta Commons packages) and an application-architecture design based on the Model 2 approach, a variation of the Model-View-Controller (MVC) design. It provides its own Controller component and integrates with other technologies to deliver the Model and View components. Struts tags help to associate Bean properties with form fields, reducing the complexity of writing forms that remember the sum of user choices between requests.

**Tiles:** A framework that allows users to provide a consistent user interface, to display portlet-like rectangles of content within a larger page of content, and to download and process just one section of the image at a time, decreasing bandwidth needs. Through a central XML file that defines screens and a set of tags that can be embedded in JSP pages for the insertion of dynamic/static content, Tiles lets users build componentized views and assemble them as they choose.

**JavaServer Faces:** JSF technology makes it easier to build Web applications by letting users more easily assemble reusable UI components in a page, connect these components to an application data source, and wire client-generated events to server-side event handlers. JSF includes a set of APIs for representing UI components and managing their state, handling events and input validation, defining page navigation, and supporting internationalization and accessibility. It also includes a JSP custom tag library for expressing a JavaServer Faces interface within a JSP page. Learn more about JSF in the tutorial "UI development with JavaServer Faces" (see **Resources**).

[Return to article.](http://www-106.ibm.com/developerworks/library/j-integrate/index.html)

[IBM developerWorks](http://www-106.ibm.com/developerworks/) : [Java technology](#page-28-0) [About IBM](http://www-106.ibm.com/developerworks/cgi-bin/click.cgi?url=http://www.ibm.com/ibm/?origin=dwheader) | [Privacy](http://www-106.ibm.com/developerworks/cgi-bin/click.cgi?url=http://www.ibm.com/privacy/?origin=dwheader) | [Legal](http://www-106.ibm.com/developerworks/cgi-bin/click.cgi?url=http://www.ibm.com/legal/?origin=dwheader) | [Contact](http://www-106.ibm.com/developerworks/cgi-bin/click.cgi?url=http://www.ibm.com/contact/?origin=dwheader)

developerWorks

<span id="page-22-0"></span>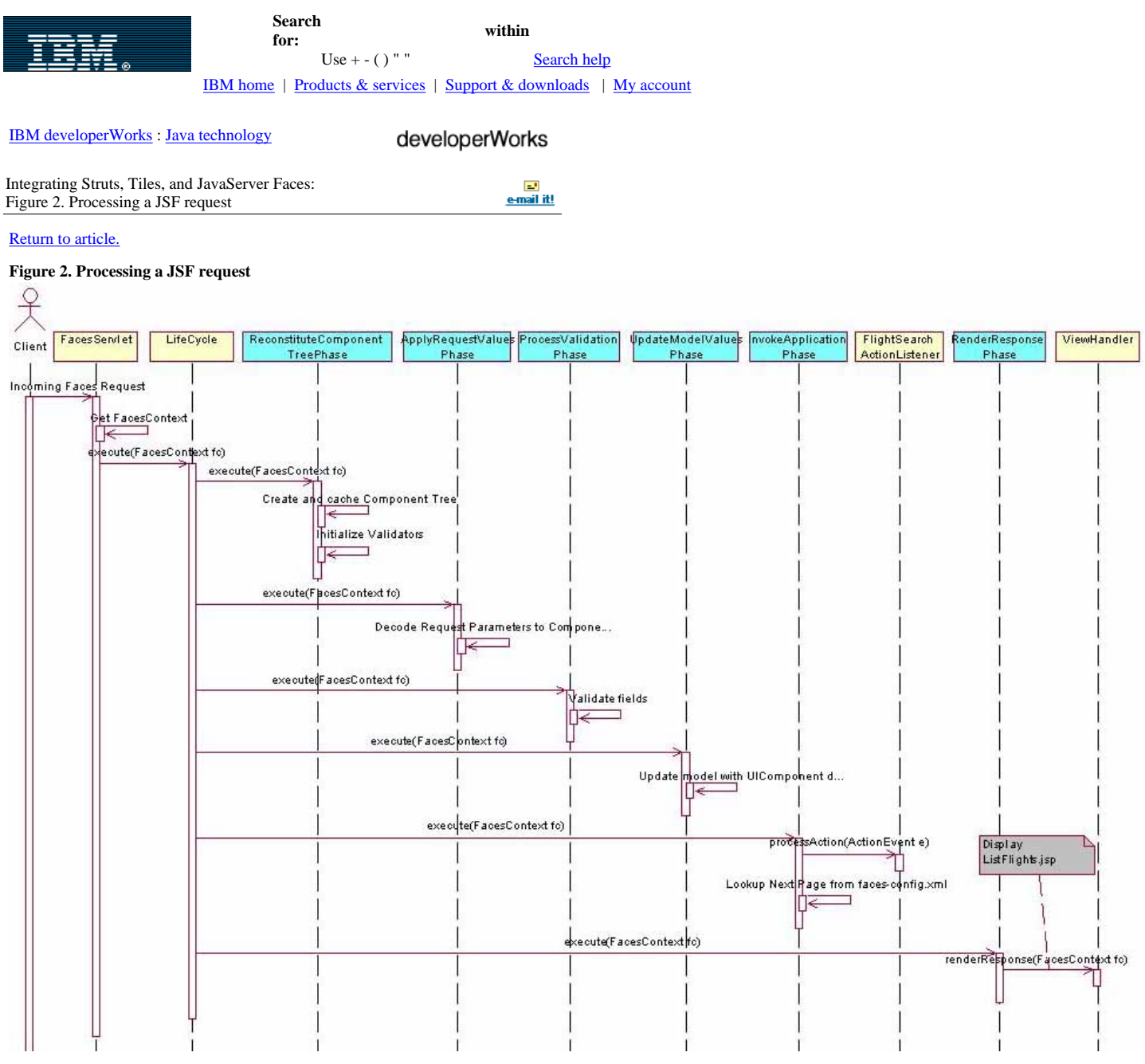

[Return to article.](http://www-106.ibm.com/developerworks/library/j-integrate/index.html)

[IBM developerWorks](http://www-106.ibm.com/developerworks/) : [Java technology](#page-28-0) [About IBM](http://www-106.ibm.com/developerworks/cgi-bin/click.cgi?url=http://www.ibm.com/ibm/?origin=dwheader) | [Privacy](http://www-106.ibm.com/developerworks/cgi-bin/click.cgi?url=http://www.ibm.com/privacy/?origin=dwheader) | [Legal](http://www-106.ibm.com/developerworks/cgi-bin/click.cgi?url=http://www.ibm.com/legal/?origin=dwheader) | [Contact](http://www-106.ibm.com/developerworks/cgi-bin/click.cgi?url=http://www.ibm.com/contact/?origin=dwheader)

developerWorks

<span id="page-23-0"></span>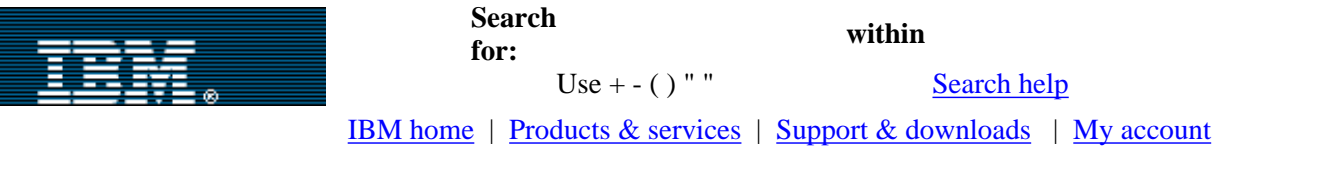

# [IBM developerWorks](http://www-106.ibm.com/developerworks/) : [Java technology](#page-28-0)

# developerWorks

<span id="page-23-1"></span>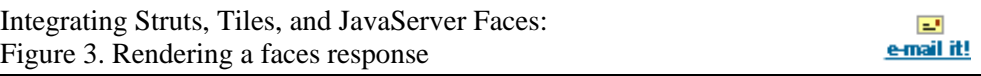

[Return to article.](http://www-106.ibm.com/developerworks/library/j-integrate/index.html)

# **Figure 3. Rendering a faces response**

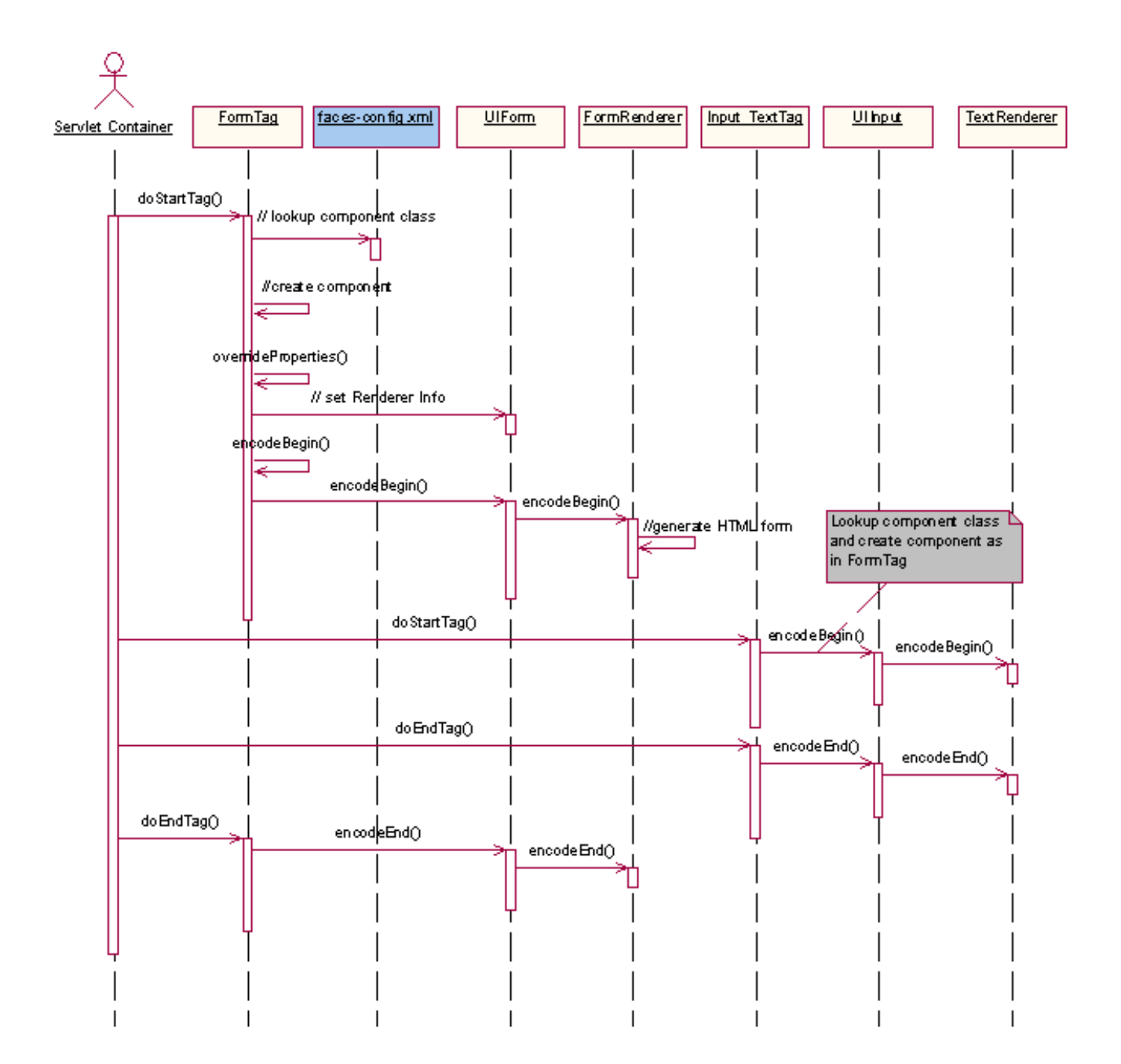

[Return to article.](http://www-106.ibm.com/developerworks/library/j-integrate/index.html)

[IBM developerWorks](http://www-106.ibm.com/developerworks/) : [Java technology](#page-28-0) [About IBM](http://www-106.ibm.com/developerworks/cgi-bin/click.cgi?url=http://www.ibm.com/ibm/?origin=dwheader) | [Privacy](http://www-106.ibm.com/developerworks/cgi-bin/click.cgi?url=http://www.ibm.com/privacy/?origin=dwheader) | [Legal](http://www-106.ibm.com/developerworks/cgi-bin/click.cgi?url=http://www.ibm.com/legal/?origin=dwheader) | [Contact](http://www-106.ibm.com/developerworks/cgi-bin/click.cgi?url=http://www.ibm.com/contact/?origin=dwheader) developerWorks

<span id="page-25-0"></span>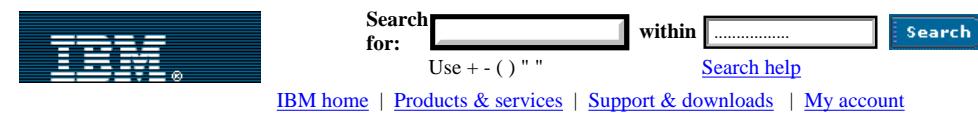

[IBM developerWorks](http://www-106.ibm.com/developerworks/) : [Java technology](#page-28-0)

developerWorks

Integrating Struts, Tiles, and JavaServer Faces:  $\frac{1}{\text{e-mail it!}}$ Figure 4. Struts-Faces class diagram

[Return to article.](http://www-106.ibm.com/developerworks/library/j-integrate/index.html)

#### **Figure 4. Struts-Faces class diagram**

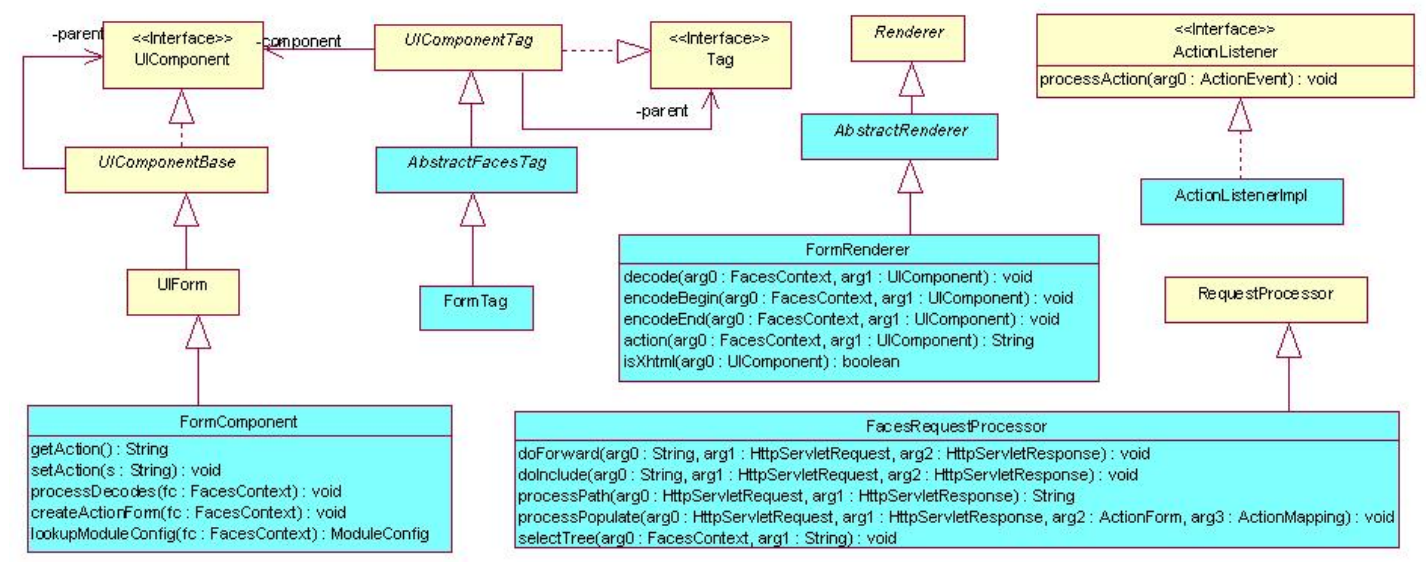

[Return to article.](http://www-106.ibm.com/developerworks/library/j-integrate/index.html)

[IBM developerWorks](http://www-106.ibm.com/developerworks/) : [Java technology](#page-28-0)

[About IBM](http://www-106.ibm.com/developerworks/cgi-bin/click.cgi?url=http://www.ibm.com/ibm/?origin=dwheader) | [Privacy](http://www-106.ibm.com/developerworks/cgi-bin/click.cgi?url=http://www.ibm.com/privacy/?origin=dwheader) | [Legal](http://www-106.ibm.com/developerworks/cgi-bin/click.cgi?url=http://www.ibm.com/legal/?origin=dwheader) | [Contact](http://www-106.ibm.com/developerworks/cgi-bin/click.cgi?url=http://www.ibm.com/contact/?origin=dwheader)

developerWorks

<span id="page-26-0"></span>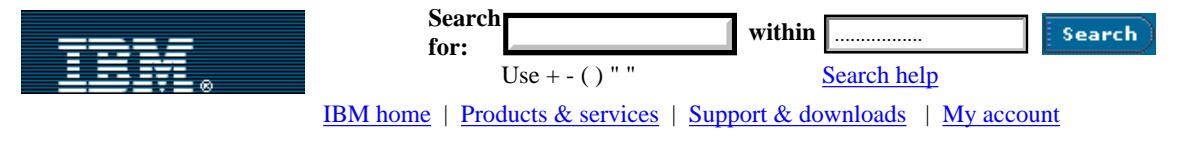

#### [IBM developerWorks](http://www-106.ibm.com/developerworks/) : [Java technology](#page-28-0)

#### developerWorks

로 e-mail it!

Integrating Struts, Tiles, and JavaServer Faces: Figure 5. Rendering Struts-Faces response

#### [Return to article.](http://www-106.ibm.com/developerworks/library/j-integrate/index.html)

#### **Figure 5. Rendering Struts-Faces response**

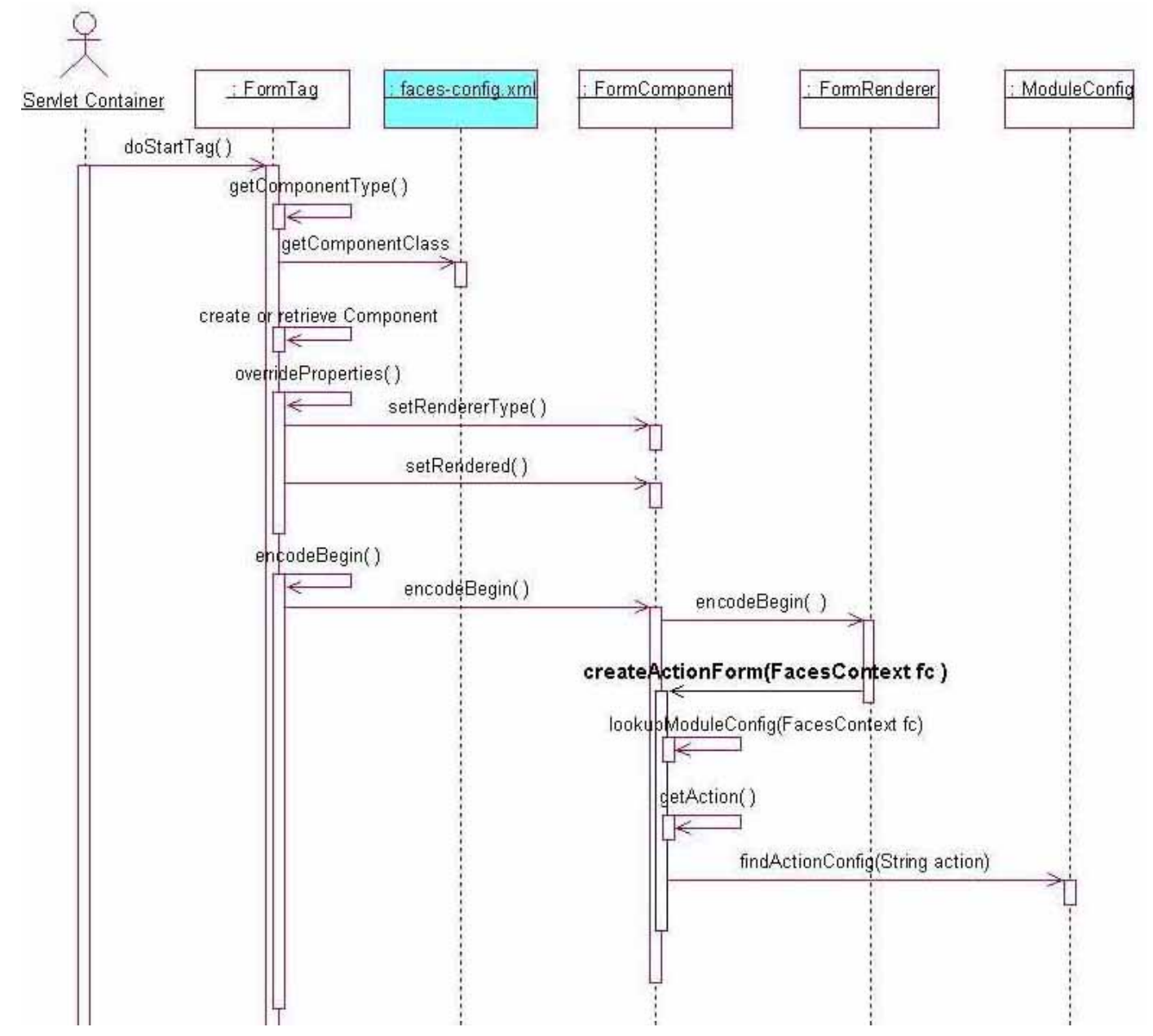

[Return to article.](http://www-106.ibm.com/developerworks/library/j-integrate/index.html)

[About IBM](http://www-106.ibm.com/developerworks/cgi-bin/click.cgi?url=http://www.ibm.com/ibm/?origin=dwheader) | [Privacy](http://www-106.ibm.com/developerworks/cgi-bin/click.cgi?url=http://www.ibm.com/privacy/?origin=dwheader) | [Legal](http://www-106.ibm.com/developerworks/cgi-bin/click.cgi?url=http://www.ibm.com/legal/?origin=dwheader) | [Contact](http://www-106.ibm.com/developerworks/cgi-bin/click.cgi?url=http://www.ibm.com/contact/?origin=dwheader)

<span id="page-28-0"></span>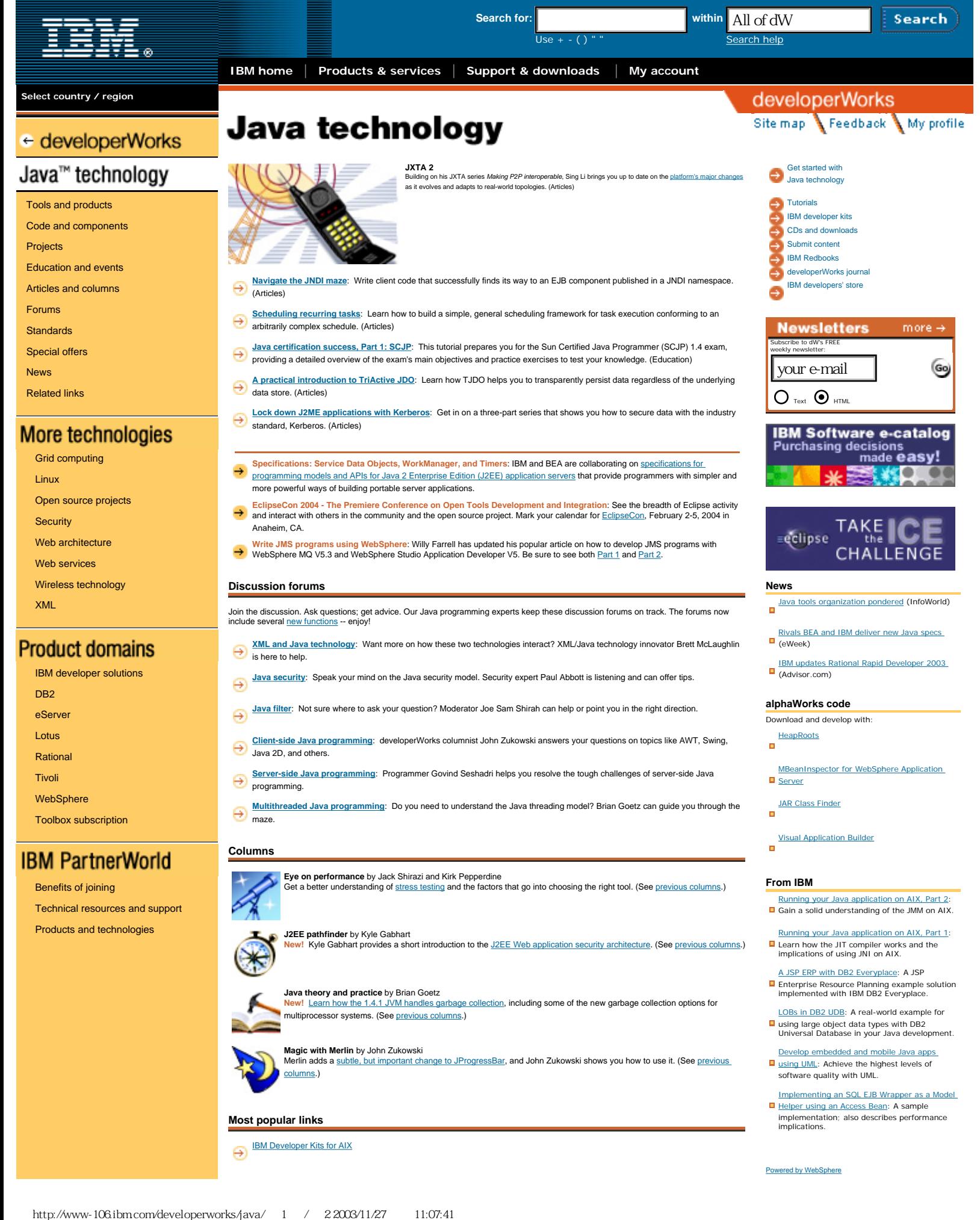

developerWorks : Java technology

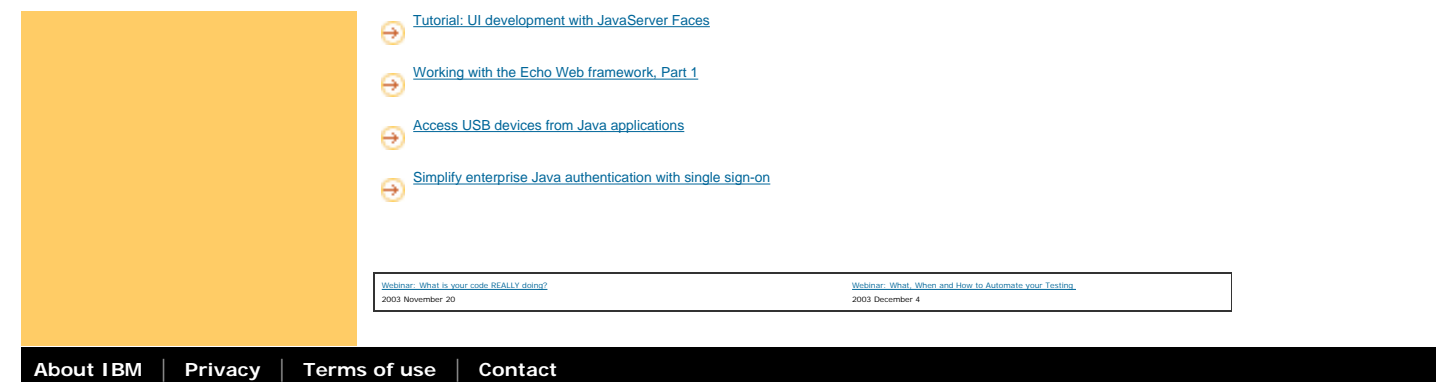